#### BIND Part 1

#### pschiu

### **Outline**

**Q** Installation □ Basic Configuration

# Installing ISC BIND

#### $\square$  Step

- # pkg install bind911
- or
- # cd /usr/ports/dns/bind911
- # make install clean
- or
- # yum install bind.x86 64
- # yum install bind-chroot.x86 64
- or
- # pacman -S bind
- or
- $#$  tar -xzvf bind-9.11.0-P3.tar.gz ........

# pkg install on FreeBSD

[root@jal rc.d]#pkg install bind911 Updating FreeBSD repository catalogue... FreeBSD repository is up-to-date. All repositories are up-to-date. Checking integrity... done (0 conflicting) The following 1 package(s) will be affected (of 0 checked): New packages to be INSTALLED: bind911: 9.11.0P3 Number of packages to be installed: 1 The process will require 59 MiB more space. Proceed with this action? [y/N]: y [1/1] Installing bind911-9.11.0P3... [1/1] Extracting bind911-9.11.0P3: 100% Message from bind911-9.11.0P3: \* / \|\_ \_|\_ \_| \_\_\_\_| \ | |\_ \_|\_ \_/ \_ \| \ | | \* \* / \¯ | |¯ | |¯ | ' | \| |¯ |¯ |¯ |¯ | \| | \* \* //  $\sqrt{2}$  \\| |||  $\sqrt{2}$  || || \||| || \\_ /|| \| \* \* \* BIND requires configuration of rndc, including a "secret" key. \* \* The easiest, and most secure way to configure rndc is to run \* \* 'rndc-confgen -a' to generate the proper conf file, with a new \* random key, and appropriate file permissions. The /usr/local/etc/rc.d/named script will do that for you. \*\*\*\*\*\*\*\*\*\*\*\*\*\*\*\*\*\*\*\*\*\*\*\*\*\*\*\*\*\*\*\*\*\*\*\*\*\*\*\*\*\*\*\*\*\*\*\*\*\*\*\*\*\*\*\*\*\*\*\*\*\*\*\*\*\*\*\*\*\*

# named in FreeBSD

#### $\Box$  startup

- Edit /etc/rc.conf
	- > named enable="YES"
- Manual utility command
	- % rndc {stop | reload | flush …}
		- In old version of BIND, use ndc command

#### $\square$  Configuration files

- /usr/local/etc/namedb/named.conf
	- $\triangleright$  main Configuration file
- /usr/local/etc/namedb/named.root
	- $\triangleright$  DNS root server cache hint file
- Zone data files

#### $\square$  See your BIND version

• % dig @140.113.1.1 version.bind txt chaos

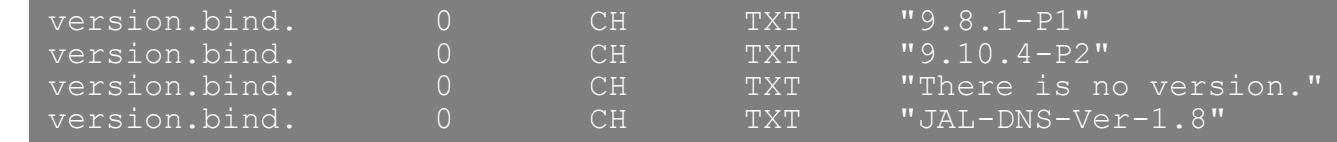

### BIND Configuration – named.conf (1)

#### /usr/local/etc/namedb/named.conf

- Roles of this name server
	- Master, slave, or stub
- Global options
- Zone specific options

#### □ named.conf is composed of following statements:

• include, options, server, key, acl, zone, view, controls, logging, trusted-keys

### BIND Configuration – named.conf (2)

#### □ Address Match List

- A generalization of an IP address that can include:
	- $\triangleright$  An IP address
		- Ex. 140.113.17.1
	- $\triangleright$  An IP network with CIDR netmask
		- Ex. 140.113/16
		- Ex. 140.113.0.0/16
	- > The ! character to do negate
	- $\triangleright$  The name of a previously defined ACL
	- $\triangleright$  A cryptographic authentication key
- First match
- Example:
	- $\triangleright$  { !1.2.3.4; 1.2.3/24; };
	- { 168.95/16; 140.113.209/24; 140.113.235/24; 127.0.0.1; };
	- $\geq$  { 2001:288:4001::/48; };

# BIND Configuration – named.conf include

#### $\Box$  The "include" statement

- Used to separate large configuration file
- Another usage is used to separate cryptographic keys into a restricted permission file
- $\bullet$  Ex:

include "/usr/local/etc/namedb/rndc.key";

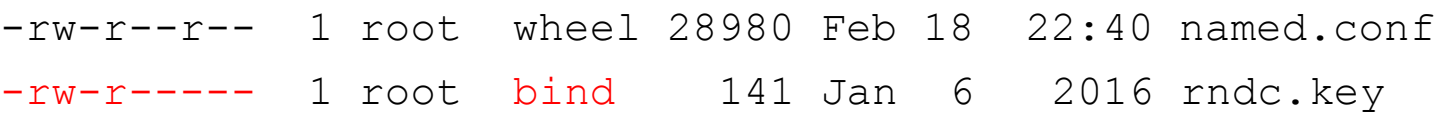

- If the path is relative
	- $\triangleright$  Relative to the directory option
		- Default path: /usr/local/etc/namedb/working/
	- $\triangleright$  Ex: chroot
		- /var/named/

### BIND Configuration – named.conf acl

#### $\Box$  The "acl" statement

- Define a class of access control
- Define before they are used
- Syntax

```
acl acl_name {
  address match list;
```
};

- Predefined acl classes
	- $\triangleright$  any, localnets, localhost, none
- Example

```
acl CSnets {
    140.113.235/24; 140.113.17/24; 140.113.209/24;
};
acl NCTUnets {
    140.113/16; 140.126.237/24; 2001:288:4001::/48;
};
allow-transfer {localhost; CSnets; NCTUnets};
```
### BIND Configuration – named.conf key

 $\Box$  The "key" statement

- Define a encryption key used for authentication with a particular server
- **Syntax**

```
key "key-id" {
    algorithm string;
    secret "string";
}
```
• Example:

```
key "serv1-serv2" {
    algorithm hmac-md5;
    secret "ibkAlUA0XXAXDxWRTGeY+d4CGbOqOIr7n63eizJFHOo=";
}
```
- This key is used to
	- $\triangleright$  Sign DNS request before sending to target
	- $\triangleright$  Validate DNS response after receiving from target

### BIND Configuration – named.conf option (1)

#### The "option" statement

- Specify global options
- Some options may be overridden later for specific zone or server
- Syntax:

```
options {
    option;
    option;
}
```
#### $\Box$  There are about 50 options in BIND9

version "There is no version."; [real version num]

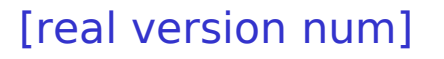

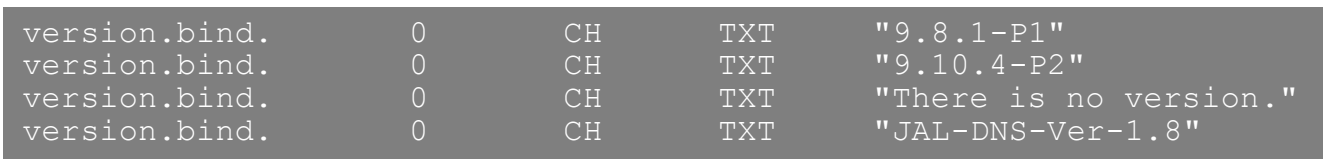

- directory "/etc/namedb/db";
	- $\triangleright$  Base directory for relative path and path to put zone data files

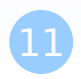

# BIND Configuration – named.conf option (2)

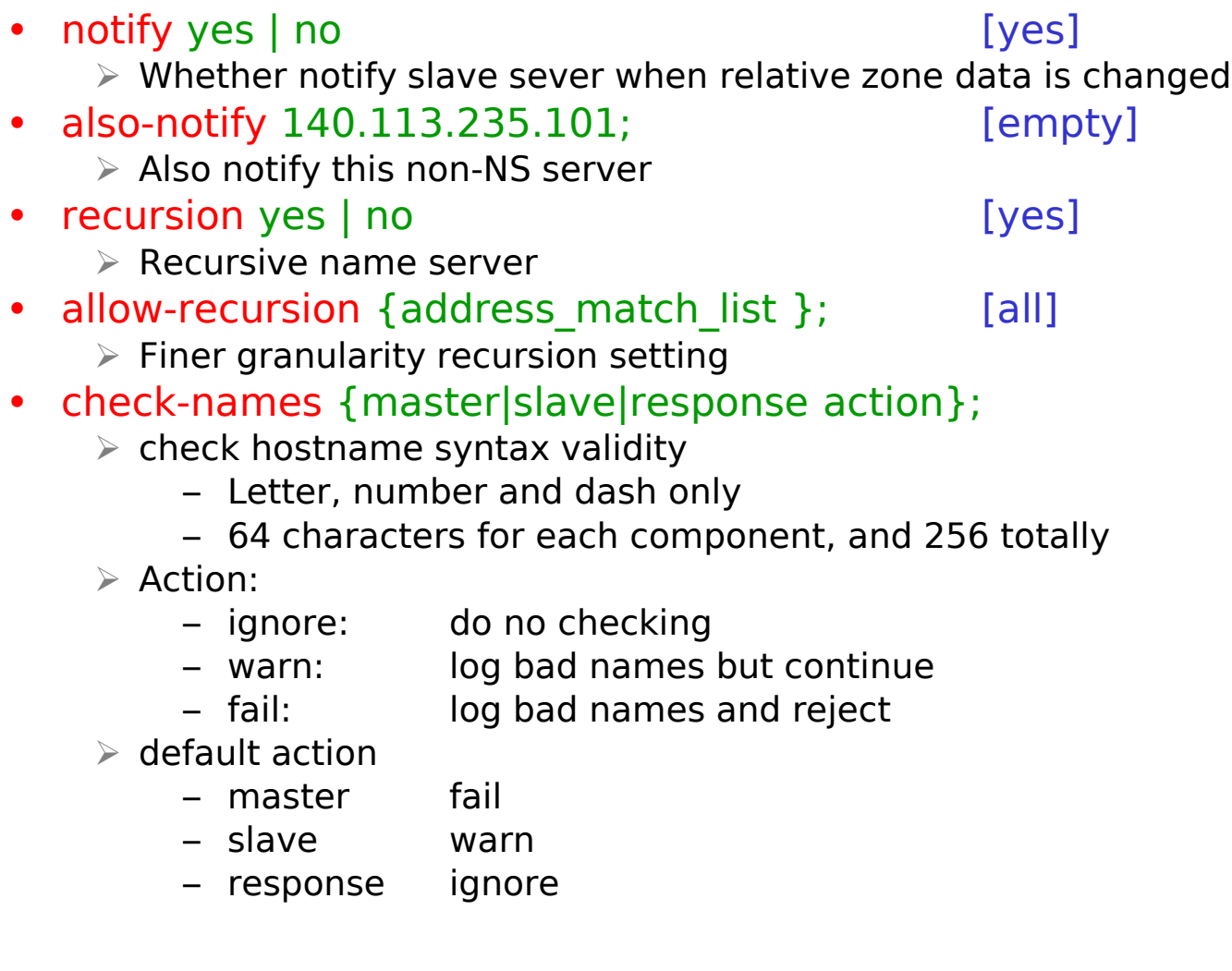

### BIND Configuration – named.conf option (3)

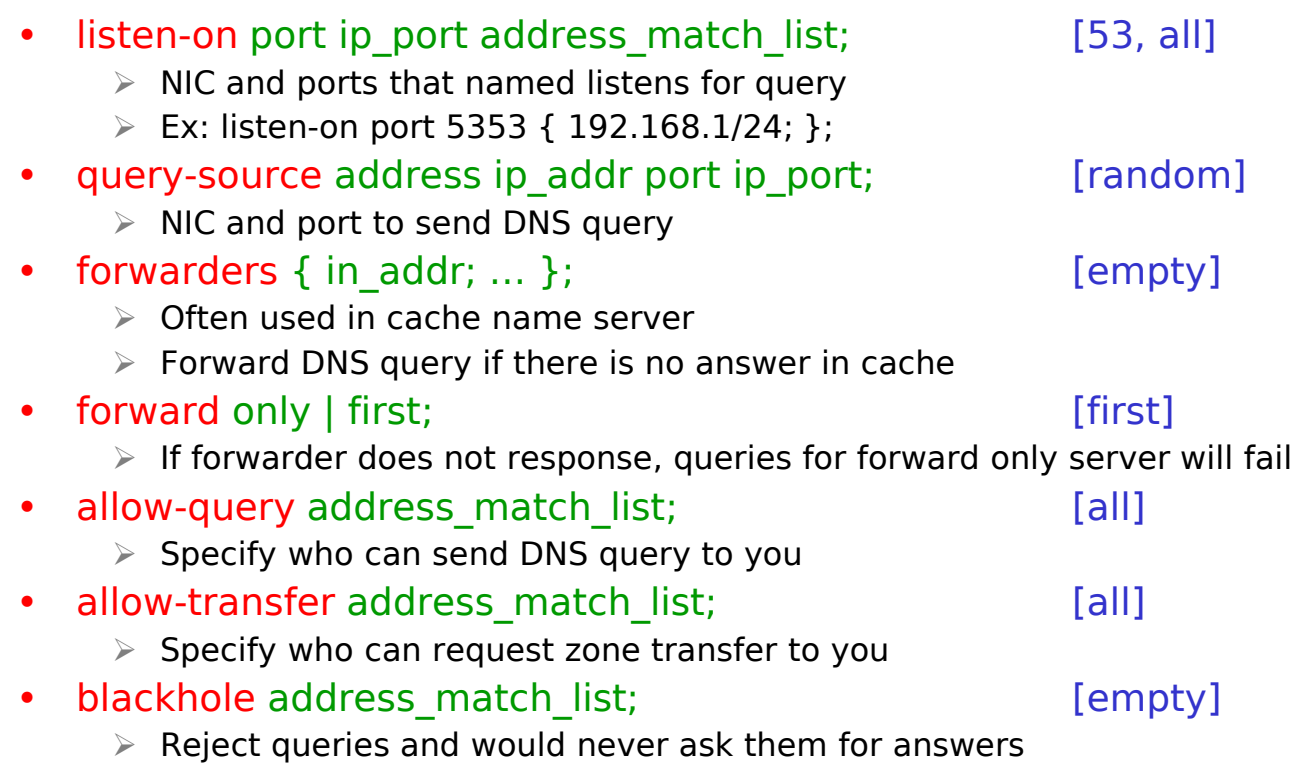

# BIND Configuration – named.conf option (4)

- transfer-format one-answer | many-answers; [many-answers]
	- $\triangleright$  Ways to transfer data records from master to slave
	- $\triangleright$  How many data records in single packet
- transfers-in num; [10]
- transfers-out num; [10]
	- $\triangleright$  Limit of the number of inbound and outbound zone transfers concurrently
- transfers-per-ns num; [2]
	- $\triangleright$  Limit of the inbound zone transfers concurrently from the same remote server
- transfer-source IP-address;
	- $\triangleright$  IP of NIC used for inbound transfers

### BIND Configuration – named.conf server

 $\Box$  The "server" statement

- Tell named about the characteristics of its remote peers
- Syntax

```
server ip addr {
 bogus no | yes;
 provide-ixfr yes | no; (for master)
  request-ixfr yes | no; (for slave)
 transfers num;
  transfer-format many-answers | one-answer;
  keys { key-id; key-id};
};
```
- ixfr
	- $\triangleright$  Incremental zone transfer
- transfers
	- $\triangleright$  Limit of number of concurrent inbound zone transfers from that server
	- $\triangleright$  Server-specific transfers-in
- keys
	- $\triangleright$  Any request sent to the remote server is signed with this key

# BIND Configuration – named.conf zone (1)

#### □ The "zone" statement

- Heart of the named.conf that tells named about the zones that it is authoritative
- zone statement format varies depending on roles of named
	- Master or slave
- Basically

```
Syntax:
zone "domain name" {
       type master | slave | stub;
       file "path";
       masters { ip addr; ip addr; };
       allow-query { address match list; }; [all]
       allow-transfer { address match list; }; [all]
       allow-update { address match list; };
        [empty]
};
```
# BIND Configuration – named.conf zone (2)

#### □ Master server zone configuration

```
zone "cs.nctu.edu.tw" IN {
    type master;
    file "named.hosts";
    allow-query { any; };
    allow-transfer { localhost; CS-DNS-Servers; };
    allow-update { none; };
};
```
#### $\square$  Slave server zone configuration

```
zone "cs.nctu.edu.tw" IN {
    type slave;
    file "cs.hosts";
    masters { 140.113.235.107; };
    allow-query { any; };
    allow-transfer { localhost; CS-DNS-Servers; };
};
```
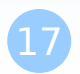

### BIND Configuration – named.conf zone (3)

#### Forward zone and reverse zone

```
zone "cs.nctu.edu.tw" IN {
    type master;
    file "named.hosts";
    allow-query { any; };
    allow-transfer { localhost; CS-DNS-Servers; };
    allow-update { none; };
};
```

```
zone "235.113.140.in-addr.arpa" IN {
   type master;
    file "named.235.rev";
    allow-query { any; };
    allow-transfer { localhost; CS-DNS-Servers; };
    allow-update { none; };
};
```
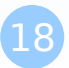

# BIND Configuration – named.conf zone (4)

#### $\square$  Example

…

• In named.hosts, there are plenty of A or CNAME records

\$ORIGIN cs.nctu.edu.tw.

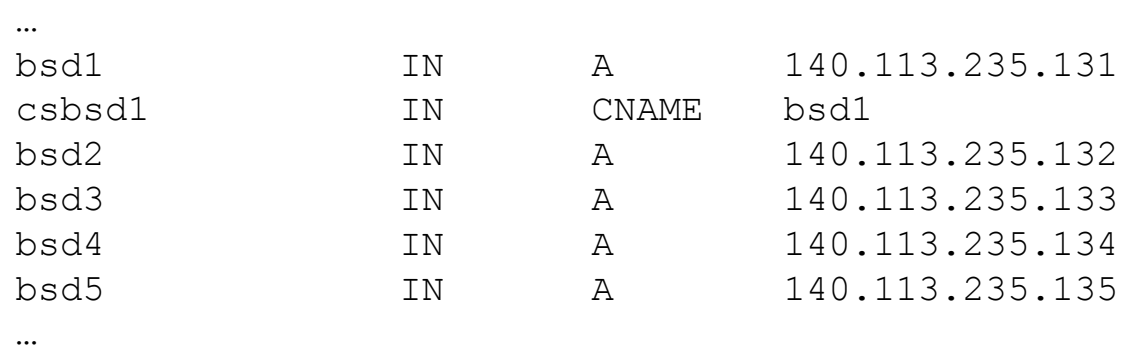

• In named.235.rev, there are plenty of PTR records

\$ORIGIN 235.113.140.in-addr.arpa.

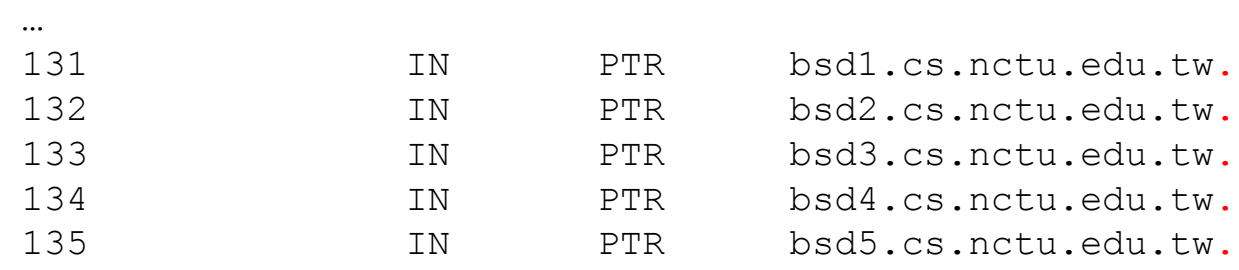

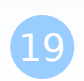

### BIND Configuration – named.conf zone (5)

#### $\Box$  Setting up root hint

• A cache of where are the DNS root servers

```
zone "." IN {
    type hint;
    file "named.root";
};
```
#### $\Box$  Setting up forwarding zone

• Forward DNS query to specific name server, bypassing the standard query path

```
zone "nctu.edu.tw" IN {
    type forward;
    forward first;
    forwarders { 140.113.250.135; 140.113.1.1; };
};
zone "113.140.in-addr.arpa" IN {
    type forward;
    forward first;
    forwarders { 140.113.250.135; 140.113.1.1; };
};
```
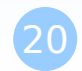

### BIND Debugging and Logging

# Logging (1)

 $\square$  Terms

- Channel
	- $\triangleright$  A place where messages can go
	- $\triangleright$  Ex: syslog, file or /dev/null
- Category
	- $\triangleright$  A class of messages that named can generate
	- $\triangleright$  Ex: answering queries or dynamic updates
- Module
	- $\triangleright$  The name of the source module that generates the message
- Facility
	- $\triangleright$  syslog facility name
- Severity
	- $\triangleright$  Priority in syslog
- □ Logging configuration
	- Define what are the channels
	- Specify where each message category should go
- When a message is generated
	- It is assigned a "category", a "module", a "severity"
	- It is distributed to all channels associated with its category

23

};

# Logging (2)

 $\Box$  The "logging" statement

• Either "file" or "syslog" in channel sub-statement  $\triangleright$  size:

– ex: 2048, 100k, 20m, 15g, unlimited, default

 $\triangleright$  facility:

 $-$  ex: local $0 \sim$  local $7$ 

 $\triangleright$  severity:

– critical, error, warning, notice, info, debug, dynamic

**logging** {

};

*channel\_def*; *channel\_def*; …

…

```
category category_name {
     channel_name;
    channel_name;
```

```
channel channel_name {
    file path [versions num|unlimited] [size siznum];
    syslog facility;
    severity severity;
    print-category yes|no;
    print-severity yes|no;
    print-time yes|no;
};
```
# Logging (3)

#### $\square$  Predefined channels

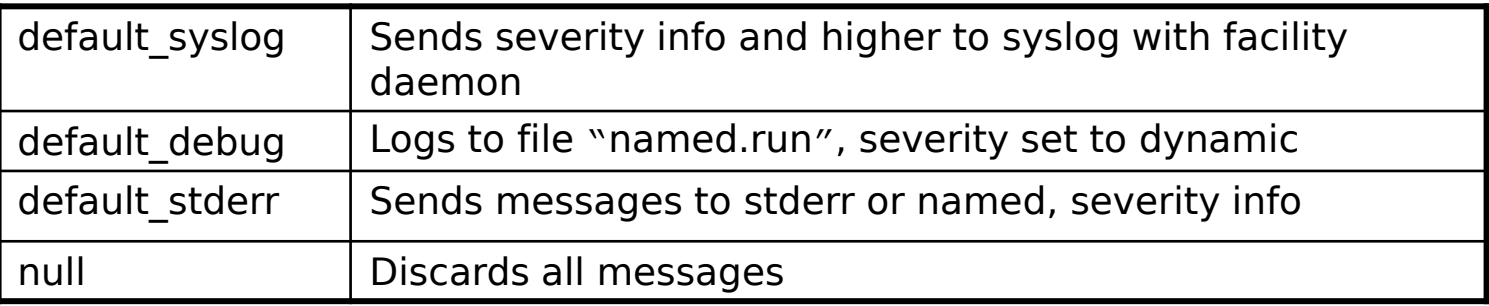

#### Available categories

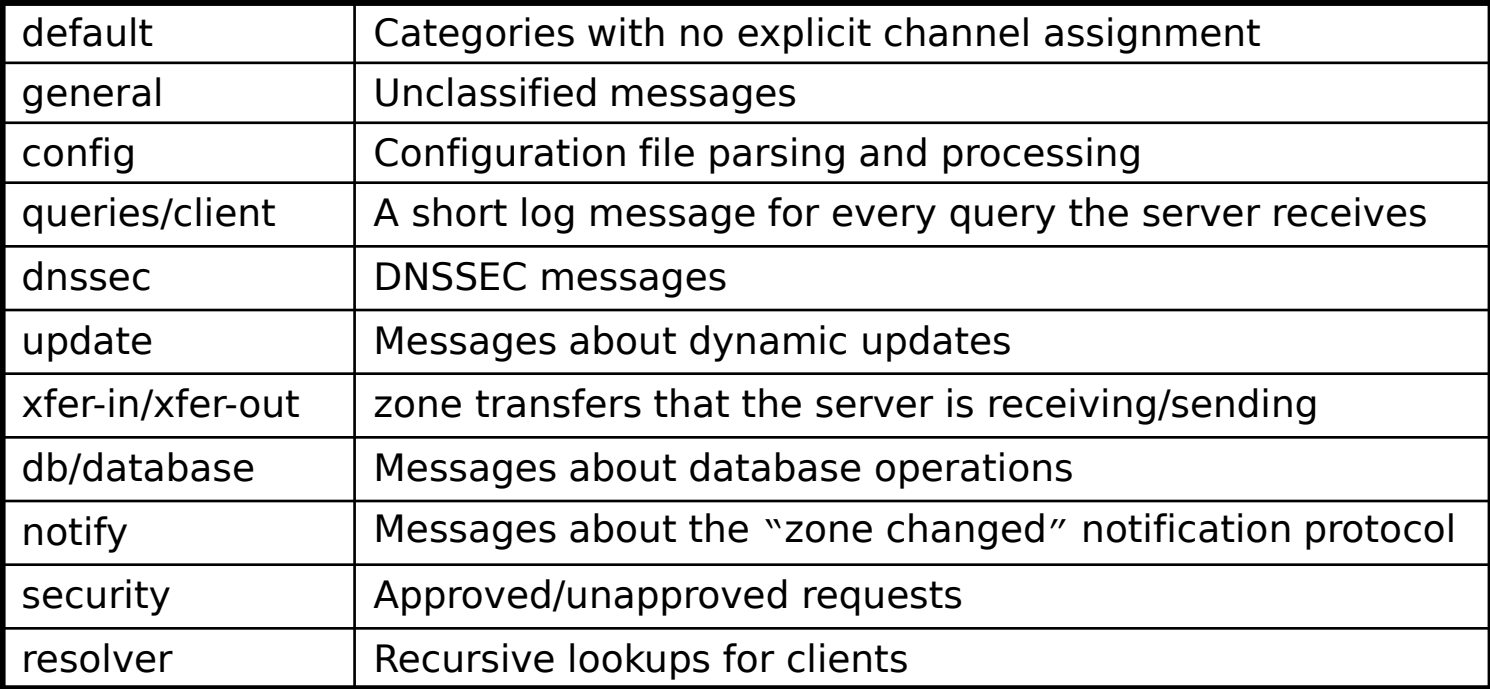

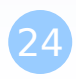

# Logging (4)

#### $\square$  Example of logging statement

```
logging {
   channel security-log {
       file "/var/log/named/security.log" versions 5 size 10m;
       severity info;
       print-severity yes;
       print-time yes;
   };
   channel query-log {
       file "/var/log/named/query.log" versions 20 size 50m;
       severity info;
       print-severity yes;
       print-time yes;
   };
   category default { default syslog; default debug; };
   category general { default syslog; };
   category security \{ security-log; \};
   category client { query-log; };
   category queries { query-log; };
   category dnssec { security-log; };
```

```
};
```
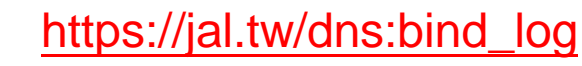

### Debug

#### $\Box$  Named debug level

- From 0 (debugging off)  $\sim$  11 (most verbose output)
- % named -d2 (start named at level 2)
- 
- 
- 

• % rndc trace (increase debugging level by 1) • % rndc trace 3 (change debugging level to 3)

• % rndc notrace (turn off debugging)

#### Debug with "logging" statement

- Define a channel that include a severity with "debug" keyword
	- $\triangleright$  Ex: severity debug 3
	- $\triangleright$  All debugging messages up to level 3 will be sent to that particular channel

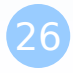

### Tools

# Tools – nslookup

#### □ Interactive and Non-interactive

- Non-Interactive
	- % nslookup cs.nctu.edu.tw.
	- % nslookup –type=mx cs.nctu.edu.tw.
	- $\geq$  % nslookup –type=ns cs.nctu.edu.tw. 140.113.1.1

#### **Interactive**

- $\triangleright$  % nslookup
- $\triangleright$  > set all
- $\triangleright$  > set type=any
- $\triangleright$  > set server host
- $\triangleright$  > set lserver host
- $\triangleright$  > set debug
- $\ge$  > set d2

```
csduty:~ -lwhsu- nslookup
> set all
Default server: 140.113.235.107
Address: 140.113.235.107#53
Default server: 140.113.235.103
Address: 140.113.235.103#53
Default server: 140.113.1.1
Address: 140.113.1.1#53
Set options:
 novc nodebug nodebug nod2
 search recurse
 timeout = 0 retry = 3 port = 53'querytype = A class = IN
 srchlist = cs.nctu.edu.tw/csie.nctu.edu.tw
```
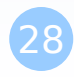

# Tools – dig

#### □ Usage

- % dig cs.nctu.edu.tw
- % dig cs.nctu.edu.tw mx
- % dig @ns.nctu.edu.tw cs.nctu.edu.tw mx
- % dig -x 140.113.209.3
	- $\triangleright$  Reverse query
- % dig +trace jal.tw
- % dig +dnssec jal.tw
- $\Box$  Find out the root servers
	- % dig @a.root-servers.net . ns

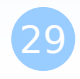

### How to debug a name server

#### $\Box$  Trace from root

• % dig ns tw.

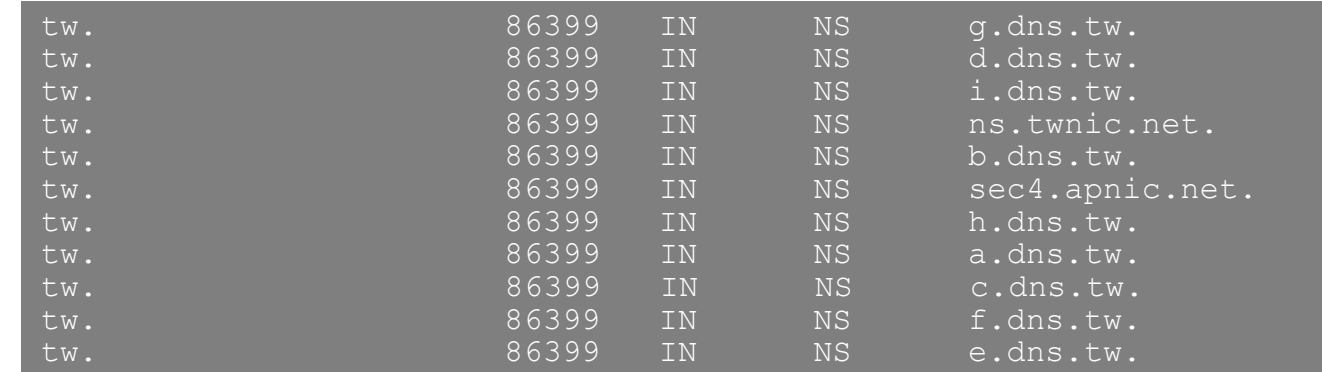

#### • % dig ns idv.tw

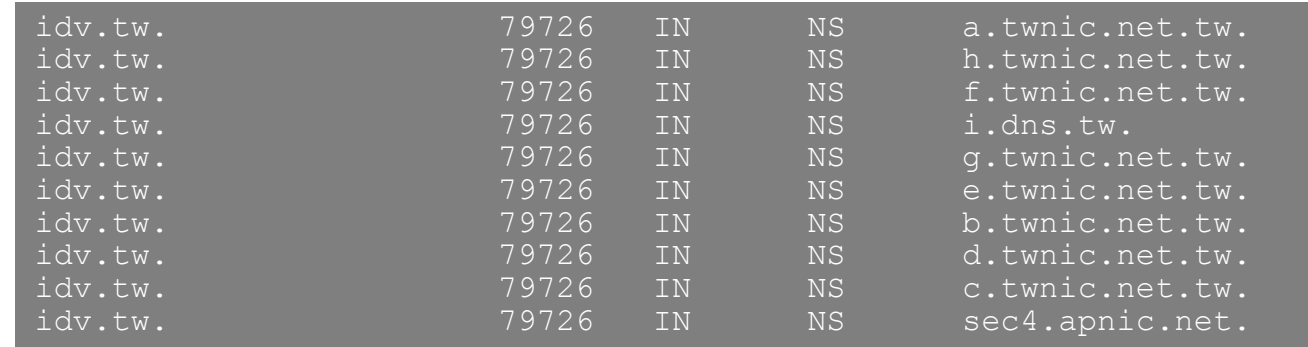

### How to debug a name server – cont.

• % dig ns nasa.idv.tw. @a.dns.tw.

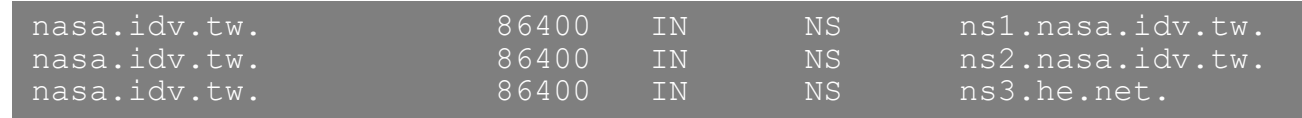

- % dig ns nasa.idv.tw. @ns1.nasa.idv.tw.
- % dig ns nasa.idv.tw. @ns2.nasa.idv.tw.
- % dig ns nasa.idv.tw. @ns3.he.net.
- % dig any nasa.idv.tw. @ns1.nasa.idv.tw.
- % dig soa nasa.idv.tw. @ns1.nasa.idv.tw.
- % dig soa nasa.idv.tw. @ns2.nasa.idv.tw.
- % dig soa nasa.idv.tw. @ns3.he.net.

nasa.idv.tw. 86399 IN SOA nasa.idv.tw. pschiu.cs.nctu.edu.tw. **2017030100** 7200 600 1209600 2400

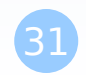

### How to debug a name server – cont.

• % dig soa nasa.idv.tw. @8.8.8.8

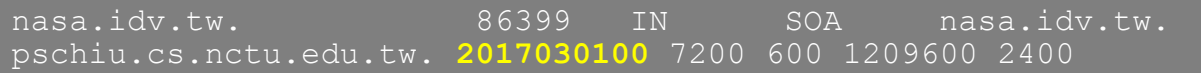

• % dig soa nasa.idv.tw. @168.95.1.1

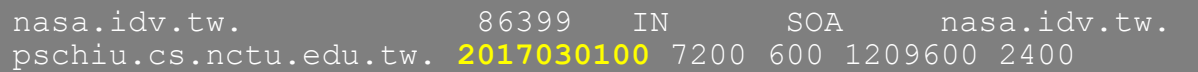

# Tools – host

#### □ host command

- % host cs.nctu.edu.tw.
- % host –t mx cs.nctu.edu.tw.
- % host 140.113.1.1
- % host –v 140.113.1.1